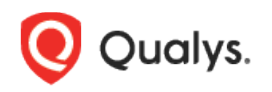

# Qualys Container Security v1.x

Release Notes

Version 1.6 June 10, 2019

Here's what's new in Container Security 1.6!

[Cancel a scan job / Restart a scan](#page-0-0)

[Rogue to Drift name change](#page-1-0)

[New parameters during Sensor installation](#page-1-1)

[Events tab removed](#page-1-2)

#### <span id="page-0-0"></span>Cancel a scan job / Restart a scan

You can now cancel an ongoing scan by editing the registry and then using the Cancel option from the Quick Actions menu of a scan job. You can cancel both OnDemand and Automatic jobs. You cannot cancel jobs which are in "Error" or "Finished" state.

Use the Rescan option to restart an OnDemand scan. You cannot restart jobs which are in "Queued" or "Running" state.

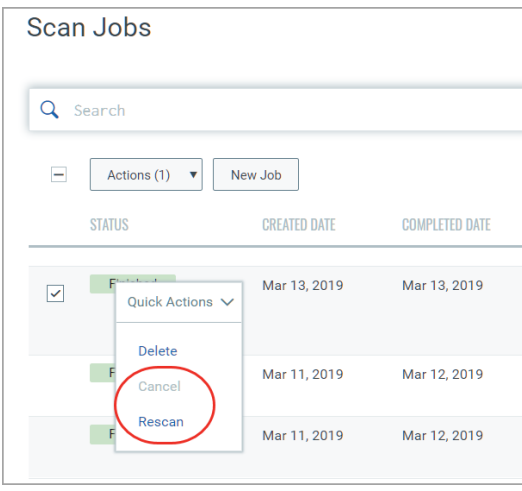

# <span id="page-1-0"></span>Rogue to Drift name change

To conform with the latest trends in the industry the term "rogue" as in "Rogue Containers" is now changed to "drift". All instances of the word "rogue" has been changed to "drift" on the Container Security UI, search tokens, API, and the user documentation.

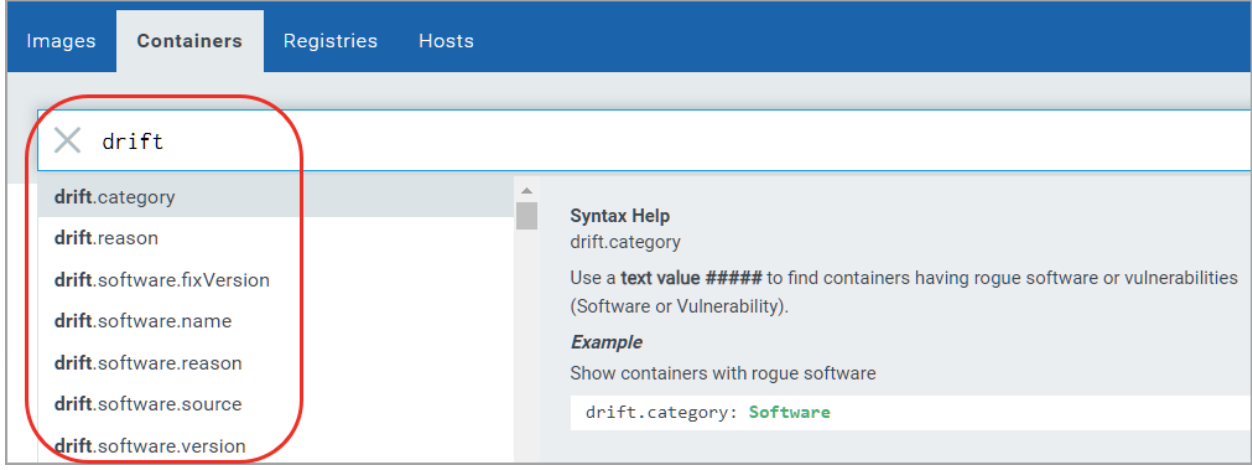

## <span id="page-1-1"></span>New parameters during Sensor installation

Sensor installation now provides the following new "installsensor.sh" script command line parameters:

**- DockerHost** : IPv4 address or FQDN:Port#. The address on which the docker daemon is configured to listen. [optional]

**- DockerSocketDirectory** : Docker socket directory path. [optional]

### <span id="page-1-2"></span>Events tab removed

The events tab only displayed a log for activities that you performed on the images and containers installed on the host, such as tagging of images, create, destroy or commit containers. This information can be easily obtained from the docker logs, hence not relevant on the Container Security UI. The Events tab is now removed and is no longer available on the Container Security UI.